# **Funktionsweise der eCarUp Tankstelle**

### Einschalten für nicht registrierte Benutzer:

1. QR Code Scannen der Station welche eingeschaltet werden soll

Zum Bsp. Station A TS Brünig

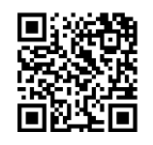

- 2. Link öffnen, folgende Anzeige erscheint
- 3. Kreditkarten Informationen eingeben

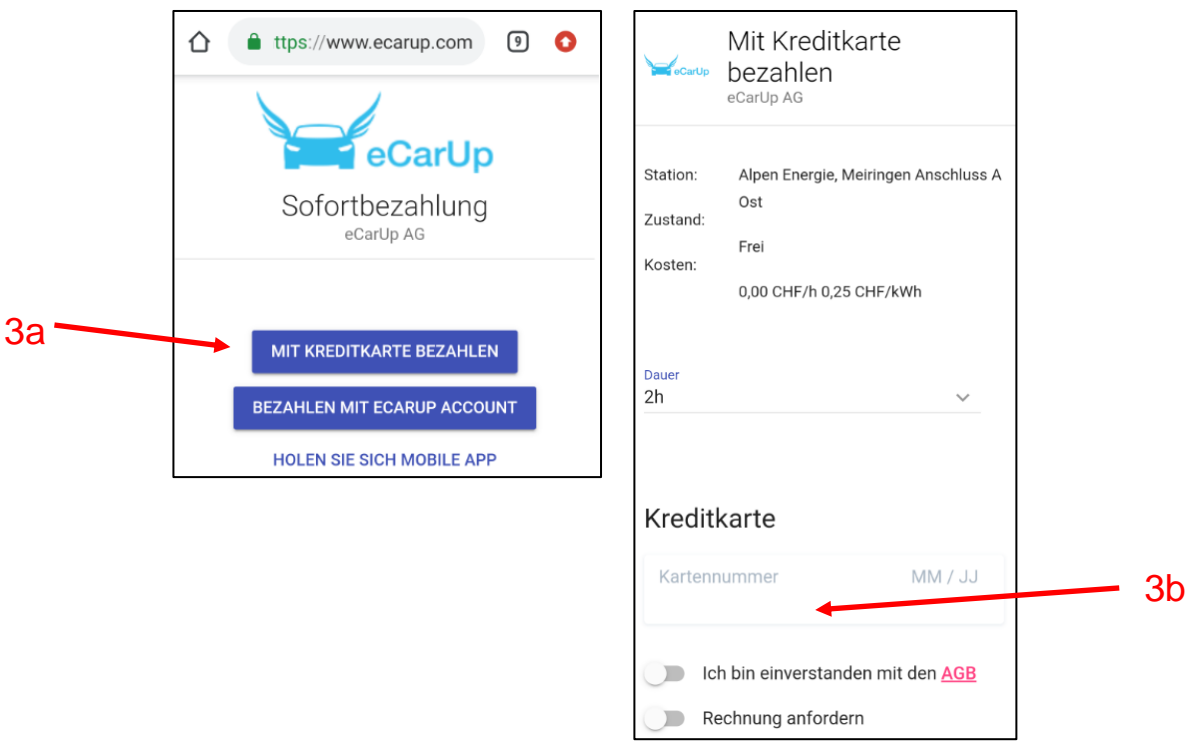

- 4. AGB Bestätigen
- 5. Gewünschte Park- Ladedauer eingeben
- 6. Die Steckdose wird eingeschaltet.

### Einschalten für registrierte Benutzer, oder zum Registrieren:

Beim erstmaligen verbinden:

## Download eCarUp APP

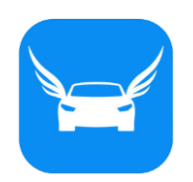

Apple Handys im APP Store Android Handys im Google Play Store eCarUp APP starten

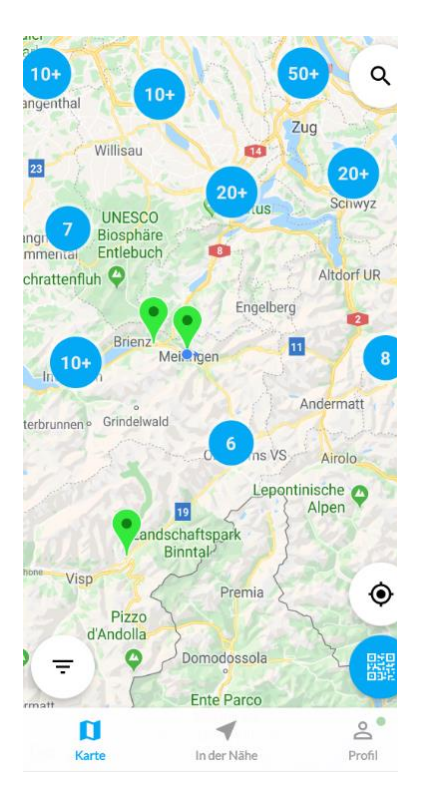

- 1. Profil bearbeiten
- 2. E-Mail Adresse angeben
- 3. Eigenes Passwort wählen
- 4. Bestätigen
- 5. Station Auswählen

### Profil

& ANMELDEN

Sie sind anscheinend nicht angemeldet. Das Erstellen eines Kontos dauert nur ein<br>paar Sekunden und bietet Ihnen Zugriff auf alle Funktionen

#### $\times$  Registrieren

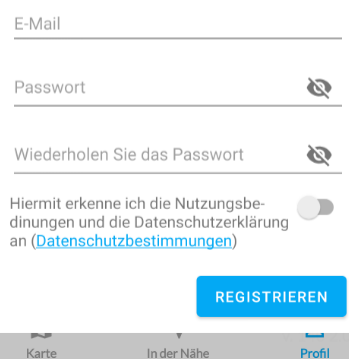

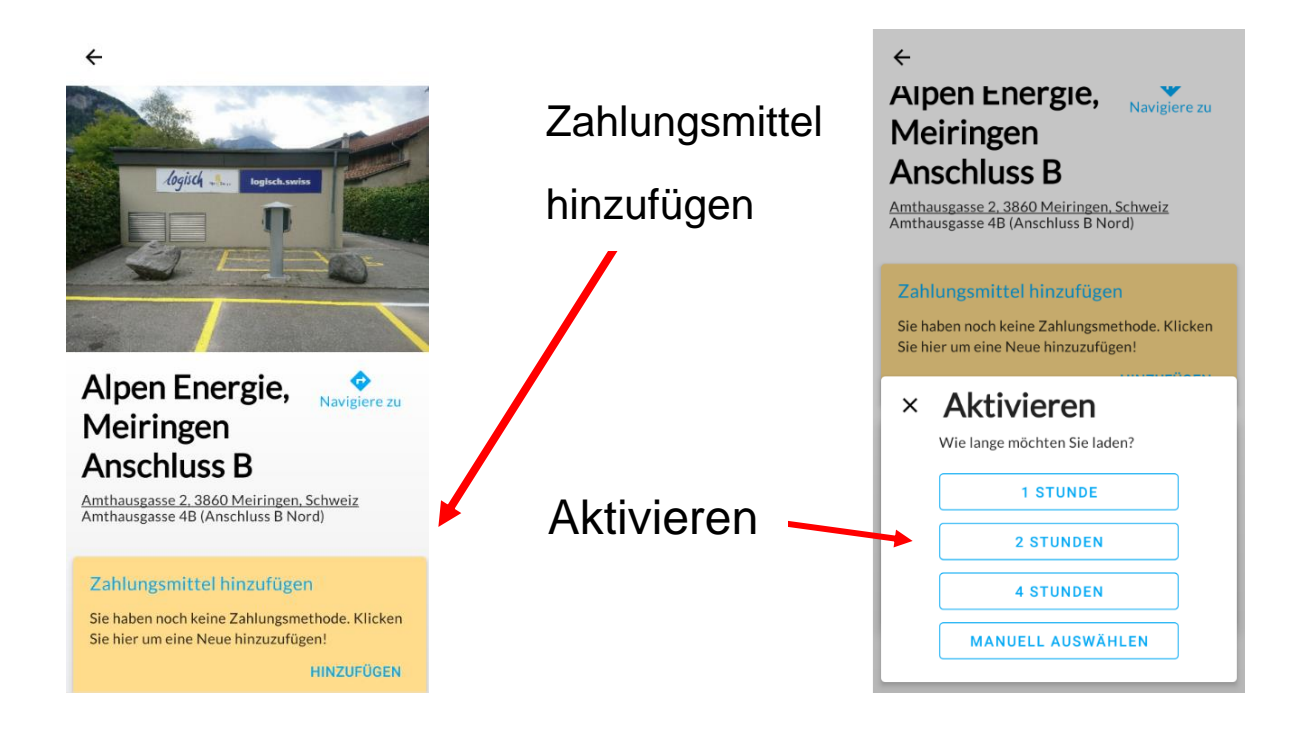

Link zu Video Anleitung

<https://youtu.be/HhnrOE7eh18>